# **IEEE-1394b PCI Express** カードの取り付 け

## 概要

このガイドでは、HP Z シリーズ ワークステーションへの IEEE-1394b PCI Express(PCIe)カードの 取り付け方法を説明します。

## キットの内容

- IEEE-1394b PCIe カード
- ロー プロファイル サイズ(小)および標準サイズの PCIe カード ブラケット
- 1394b 外部ケーブル
- SATA 電源延長ケーブル
- Unibrain 1394b ドライバー CD
- 保証に関する情報
- インストール手順書

# お使いになる前に

QuickSpecs を表示して、お使いの HP ワークステーションとこの製品の互換性を調べるには、 <http://www.hp.com/go/productbulletin>(英語)を参照してください。

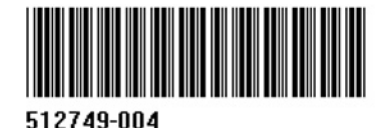

© 2011 Hewlett-Packard Development Company, L.P.

## 警告および注意

- △ 警告! ◇ この記号が貼付されている場所は、その表面または部品が高温になることを示します。 この記号が貼付されている場所に触れると、火傷をする可能性があります。高温の部品による火傷の 危険を防ぐため、必ず、表面の温度が十分に下がってから手を触れてください。
- 警告! この記号が貼付されている場所は、感電のおそれがあることを示しています。感電によ るけがを防ぐため、この記号が貼付されているカバーは開けないでください。

警告! 感電や装置の損傷を防ぐため、必ず以下の注意事項を守ってください。

—必ず電源コードのアース端子を使用して接地してください。アース端子は、製品を安全に使用する ために欠かせないものです。

—電源コードは、製品の近くの手が届きやすい場所にあるアースされた電源コンセントに差し込んで ください。

—電源コンセントから電源コードを抜いて、ワークステーションへの電源供給を遮断してください。

- 警告! 操作する人の健康を損なわないようにするため、『快適に使用していただくために』をお読 みください。正しい作業環境の整え方や、作業をする際の姿勢、および健康上/作業上の習慣につい て説明しており、さらに、重要な電気的/物理的安全基準についての情報も提供しています。『快適に 使用していただくために』は、HP の Web サイト (<http://www.hp.com/ergo/>) から[日本語]を選択 して参照できます。また、製品に説明書等のドキュメントを収録した CD が付属している場合は、こ の CD にも収録されています。
- △ 警告! 製品の出荷パッケージに ↓ の記号が貼付されている場合、製品は重いので、けがを防ぐ ために必ず 2 人で持ち上げてください。
- 注意: 静電気の放電によって、ワークステーションの電子部品が破損することがあります。作業を 始める前に、アースされた金属面に触れるなどして、身体にたまった静電気を放電してください。
- 注意: ワークステーションの損傷を防ぐため、システム部品の取り外しや交換の手順を実行すると きは、静電気放電(ESD)に関する以下の注意事項を守ってください。

—静電気防止マットの上で作業をしてください。

—静電気ストラップを着用して、蓄積されたすべての静電気が確実に身体から地面に放電されるよう にしてください。

—作業対象の装置に静電気防止マット、静電気ストラップ、および周辺装置を接続して、アースを作 成してください。

注記: HP オプション製品は、HP ワークステーション製品用に設計されています。また、徹底した 信頼性検査が行われ、高い品質基準において製造されています。

# 手順 **1**:部品の取り付けの準備

注記: ワークステーションのモデルによって外観等は異なります。図はすべて、例を示しています。

#### 更新プログラムのダウンロードとインストール

- **1**. <http://www.hp.com/support/>で、お使いのモデルの HP ワークステーションおよびオペレーティ ング システム用のシステム BIOS に更新プログラムがあるかどうかを確認します。
- **2**. システム BIOS の更新プログラムがある場合はインストールします。

#### ワークステーションの内部部品へのアクセス

- **1**. ワークステーションでの取り付け準備については、[http://h50146.www5.hp.com/doc/manual/](http://h50146.www5.hp.com/doc/manual/workstation/hp_workstation.html) [workstation/hp\\_workstation.html](http://h50146.www5.hp.com/doc/manual/workstation/hp_workstation.html) に掲載されているお使いのワークステーションのサービスガイ ドで、取り外しおよび取り付けの手順を参照してください。
- **2**. ワークステーションの電源を切り、電源コードを取り外します。
- **3**. すべての外付けデバイスの電源を切り、デバイスをワークステーションから取り外します。
- **4**. 側面のアクセス パネルを取り外します。

#### 部品の取り外し

- **1**. ワークステーションによっては、カード ガイドが取り付けられている場合があります。カード ガイドがある場合は取り外して、拡張スロットおよびシステム ボード コネクタにアクセスでき るようにします。
- **2**. 適切な PCIe 拡張スロットを 1 つ選び、スロット カバーを取り外します。 未使用の PCIe 拡張ス ロットに IEEE-1394 カードを取り付けます。
- $\ddot{a}$  ) 重要: HP Z210 CMT ワークステーションでは、1394b カードの取り付けには PCIe スロット 3、4、または 5 のみを使用してください。

HP Z210 SFF ワークステーションでは、この取り付けには PCIe スロット 1 または 2 のみを使用 してください。

 $\frac{dy}{dx}$ 注記: 空いている PCIe 拡張スロットを識別するには、ワークステーション側面のアクセス パ ネルに貼付されたサービス ラベルを参照してください。

図 **1** 拡張スロット カバーの取り外し

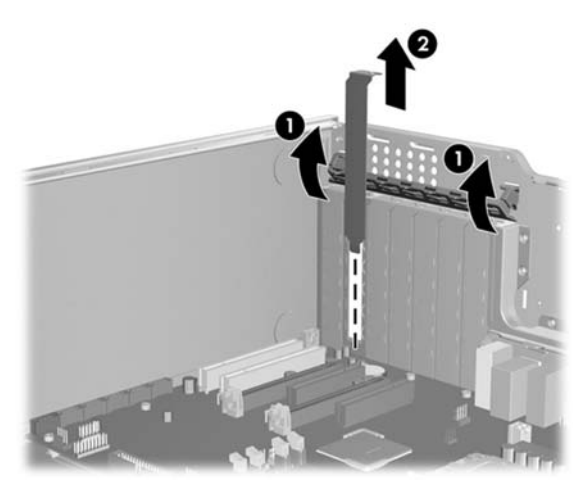

## 手順 **2**:**IEEE-1394** カードの取り付け

HP Z210 SFF のような省スペース型(SFF)プラットフォームでは、1394b カードを PCIe 拡張スロッ トに取り付ける前に、ロー プロファイル ブラケットを 1394b カードに取り付ける必要があります。 以下の図は、1394b カードから標準のブラケットを取り外し、よりサイズの小さいロー プロファイル ブラケットを取り付ける手順を示しています。

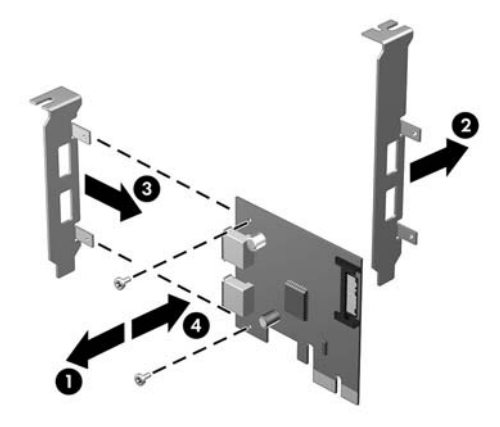

- **1**. 選択した PCIe 拡張スロットに IEEE-1394b カードを取り付けます(1)。
- 2. 拡張スロット保持クランプを下げて、保持クランプのレバーを閉じます (2)。
- 図 **2** IEEE-1394 カードの取り付け

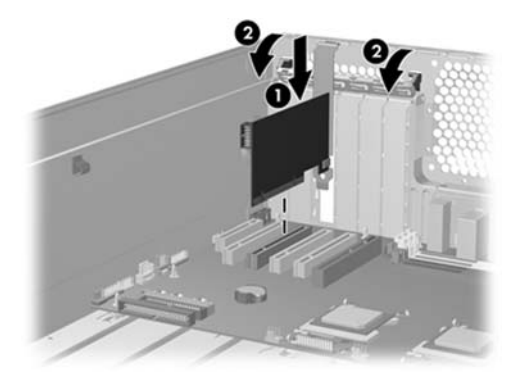

# 手順 **3**:ケーブルの接続

- **1**. SATA 電源延長ケーブルのオス端子(P1 と書かれています)を、以下の説明を参照して、ワーク ステーションのオプティカル ドライブの電源装置に接続します。
	- HP Z210 CMT ワークステーションの場合は、P13 と書かれたコネクタを使用します
	- HP Z210 SFF ワークステーションの場合は、P5 と書かれたコネクタを使用します
	- HP Z400 ワークステーションの場合は、P8 と書かれたコネクタを使用します
	- HP Z600 および HP Z800 ワークステーションの場合は、P5 と書かれたコネクタを使用し ます
- **2**. P5 または P8 コネクタが他のオプティカル ドライブ デバイスによって使用されていた場合は、 SATA 電源延長ケーブルの中央のコネクタ(P2 と書かれています)を、電源が必要なオプティカル ディスク ドライブに接続します。ケーブルが長すぎる場合は、コンポーネントの周りに配線す るか、余った部分をまとめて結んでおくなどして、システム ファンの通気の妨げにならないよ うにします。
- **3**. SATA 電源延長ケーブルのもう一方の端(P3 と書かれています)を IEEE-1394b カードの電源コ ネクタに接続します。

図 **3** SATA 電源延長ケーブルの接続

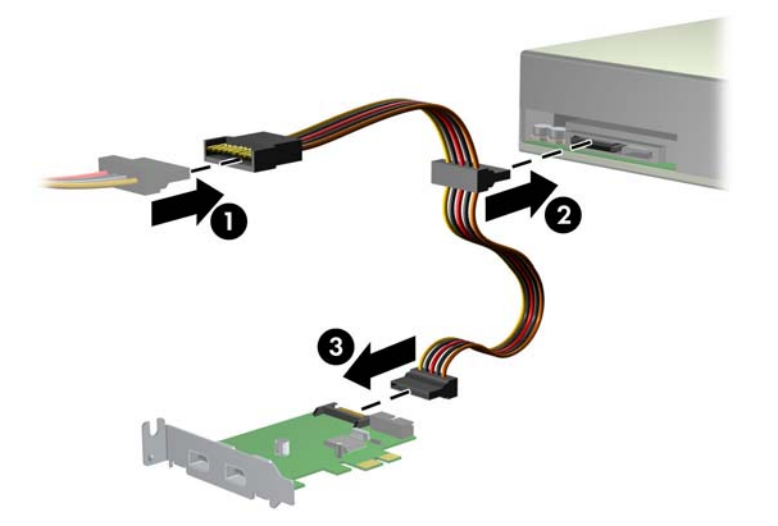

**4**. 1394 ヘッダーがシステム ボード上にない場合は、ワークステーションのシャーシの横にある 1394 I/O ケーブルを 1394b カードに差し込みます(1)。

■ ■ | | | | 前面 | | | コネクタはシステム ボードから取り外さないでください。

図 **4** 1394b カードへの 1394 I/O ケーブルの接続

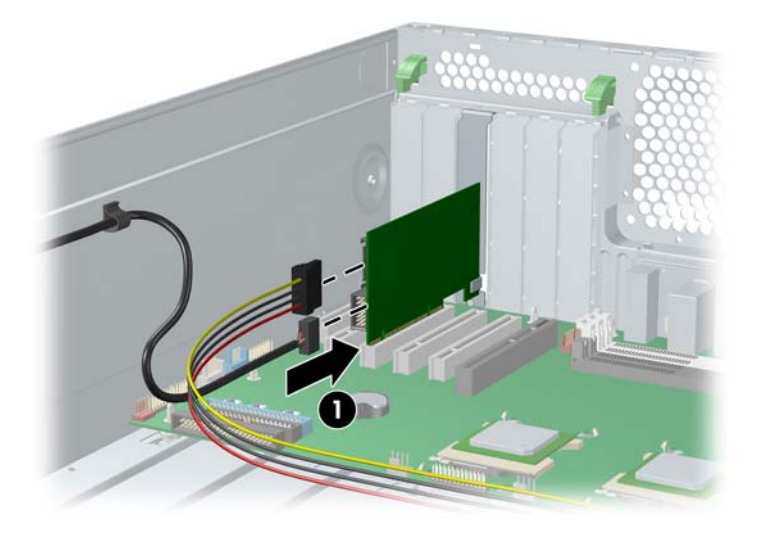

## 手順 **4**:ワークステーションの再組み立て

- **1**. カード サポートがある場合には、再度取り付けます。
- **2**. サイド アクセス パネルを再度取り付けます。
- **3**. ワークステーションとすべての外部デバイスに電源ケーブルを再度接続します。
- **4**. ワークステーションとすべての外部デバイスに電源を再投入します。